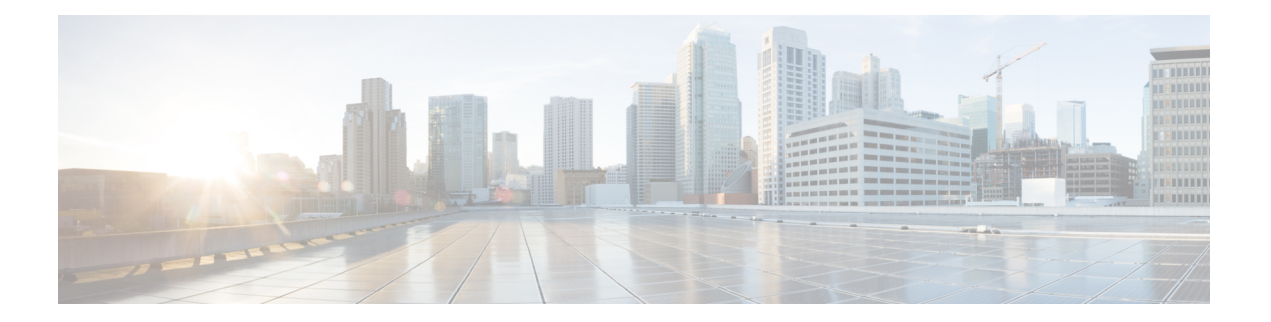

# **Multicast Tool and Utility Commands on Cisco IOS XR Software**

This chapter describes the commands used to troubleshoot multicast routing sessions on Cisco IOS XR Software.

For detailed information about multicast routing concepts, configuration tasks, and examples, refer to *Implementing Multicast Routing on the Cisco IOS XR Software* in *Cisco IOS XR Multicast Configuration Guide for the Cisco XR 12000 Series Router*.

- [mrinfo,](#page-1-0) page 2
- [mtrace,](#page-3-0) page 4
- sap [cache-timeout,](#page-5-0) page 6
- sap [listen,](#page-6-0) page 7
- [show](#page-8-0) sap, page 9

## <span id="page-1-0"></span>**mrinfo**

To query neighboring multicast routers peering with the local router, use the **mrinfo** command in EXEC mode.

**mrinfo [ipv4]** *host-address* [ *source-address* ]

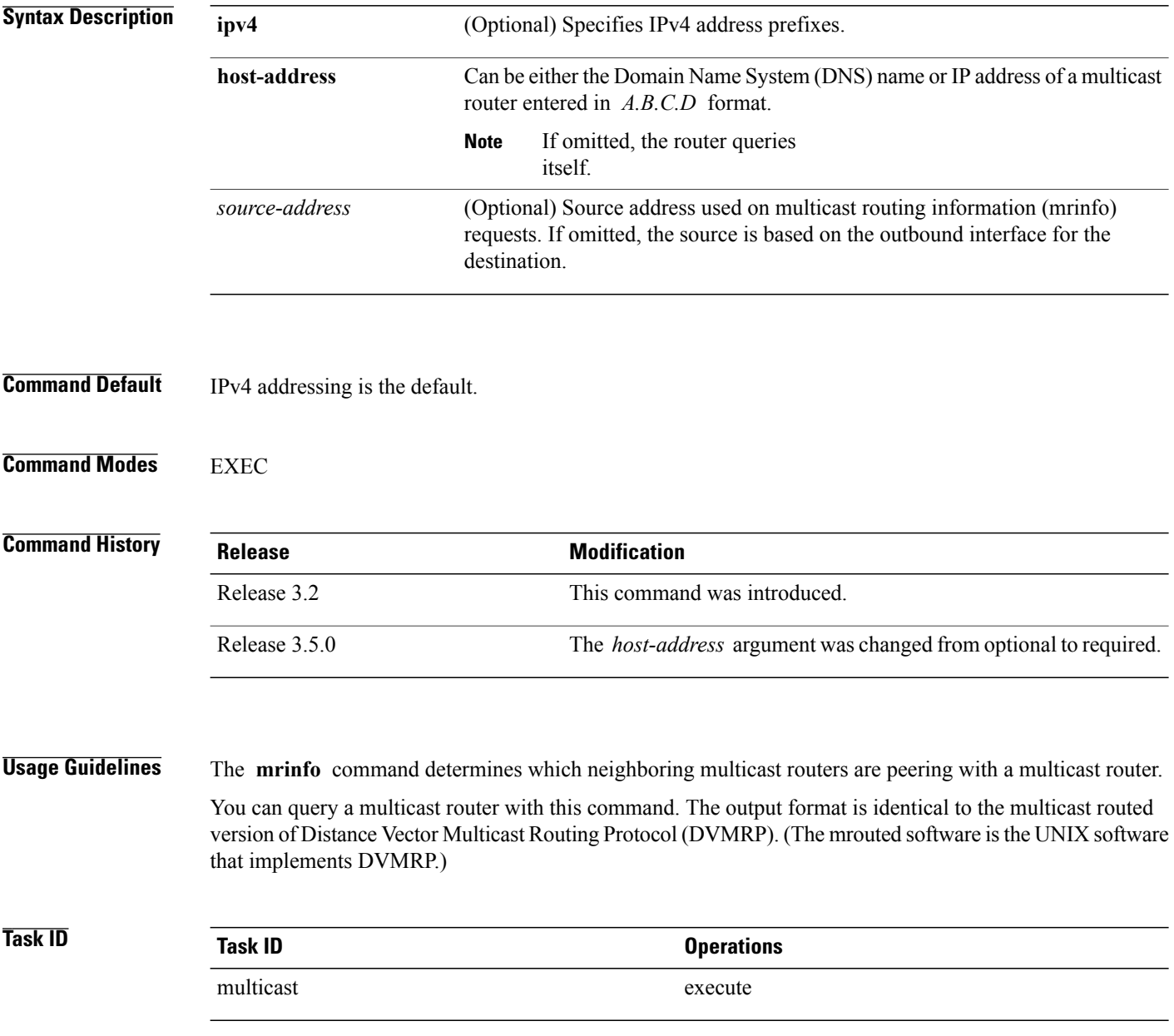

**Examples** The following is sample output from the **mrinfo** command. The first line shows the multicast configuration with version number and flags Parent Multicast Agent (PMA). The flags mean that the configuration is prune capable, mtrace capable, and SNMP capable. For each neighbor of the queried multicast router, the IP address of the queried router is displayed, followed by the IP address of the neighbor. The metric (cost of connect) and the threshold (multicast time to live) are displayed. Other information is available, such as whether this router is

- Running the PIM protocol
- An IGMP querier
- A leaf router

RP/0/0/CPU0:router# **mrinfo 192.168.50.1**

```
192.168.50.1 [version 0.37.0] [flags: PMA]:
  172.16.1.1 -> 172.16.1.1 [1/0/pim/querier/leaf]
  172.16.2.2 -> 172.16.2.2 [1/0/pim/querier/leaf]
  192.168.50.1 -> 192.168.50.1 [1/0/pim/querier]
  192.168.50.1 -> 192.168.50.101 [1/0/pim/querier]
  192.168.40.101 -> 192.168.40.1 [1/0/pim]
  192.168.40.101 -> 192.168.40.101 [1/0/pim]
```
### <span id="page-3-0"></span>**mtrace**

To trace the path from a source to a destination branch for a multicast distribution tree, use the **mtrace** command in EXEC mode.

**mtrace [ipv4] [vrf]** *source destination* [ *group\_addr* ] *[resp\_addr]*[ *ttl* ]

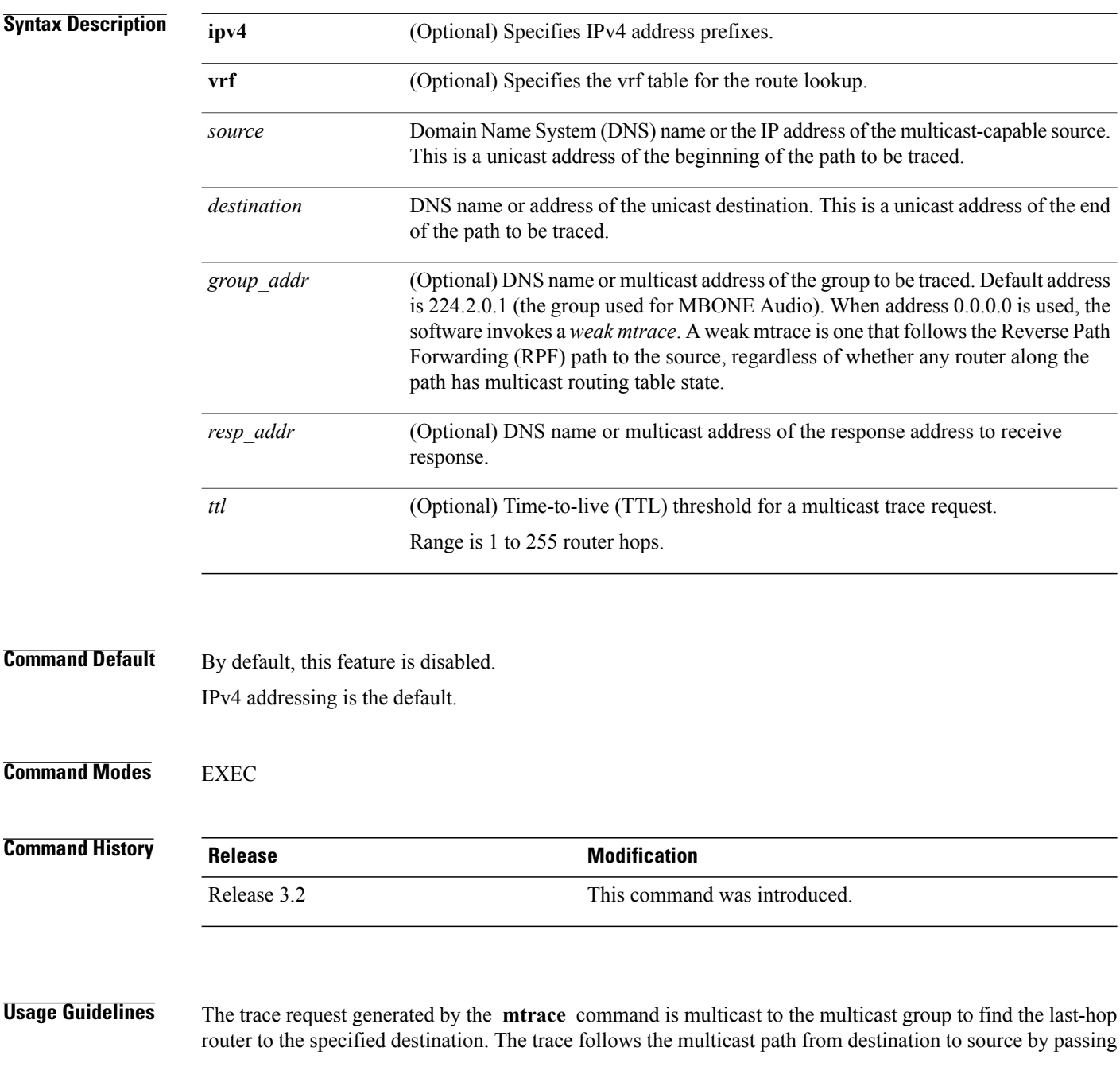

the mtrace request packet using unicast to each hop. Responses are unicast to the querying router by the first-hop router to the source. This command allows you to isolate multicast routing failures.

If no arguments are entered, the router interactively prompts you for them.

This command is identical in function to the UNIX version of **mtrace**.

### **Task ID CONSISTENT <b>Task ID Operations** multicast execute

**Examples** The following is sample output from the **mtrace** command:

RP/0/0/CPU0:router# **mtrace 172.16.1.0 172.16.1.10 239.254.254.254** Type escape sequence to abort.

Mtrace from 172.16.1.0 to 172.16.1.10 via group 239.254.254.254 From source (?) to destination (?) Querying full reverse path... Switching to hop-by-hop: 0 172.16.1.10 -1 172.17.20.101 PIM Reached RP/Core [172.16.1.0/24] -2 172.18.10.1 PIM [172.16.1.0/32] -3 172.16.1.0 PIM [172.16.1.0/32]

RP/0/0/CPU0:router# **mtrace vrf vrf1 172.16.1.0 172.16.1.10 239.254.254.254 45.244.244.244 49**

# <span id="page-5-0"></span>**sap cache-timeout**

To limit how long a Session Announcement Protocol (SAP) cache entry stays active in the cache, use the **sap cache-timeout** command in global configuration mode. To return to the default behavior, use the **no** form of this command.

**sap cache-timeout** *minutes*

**no sap cache-timeout**

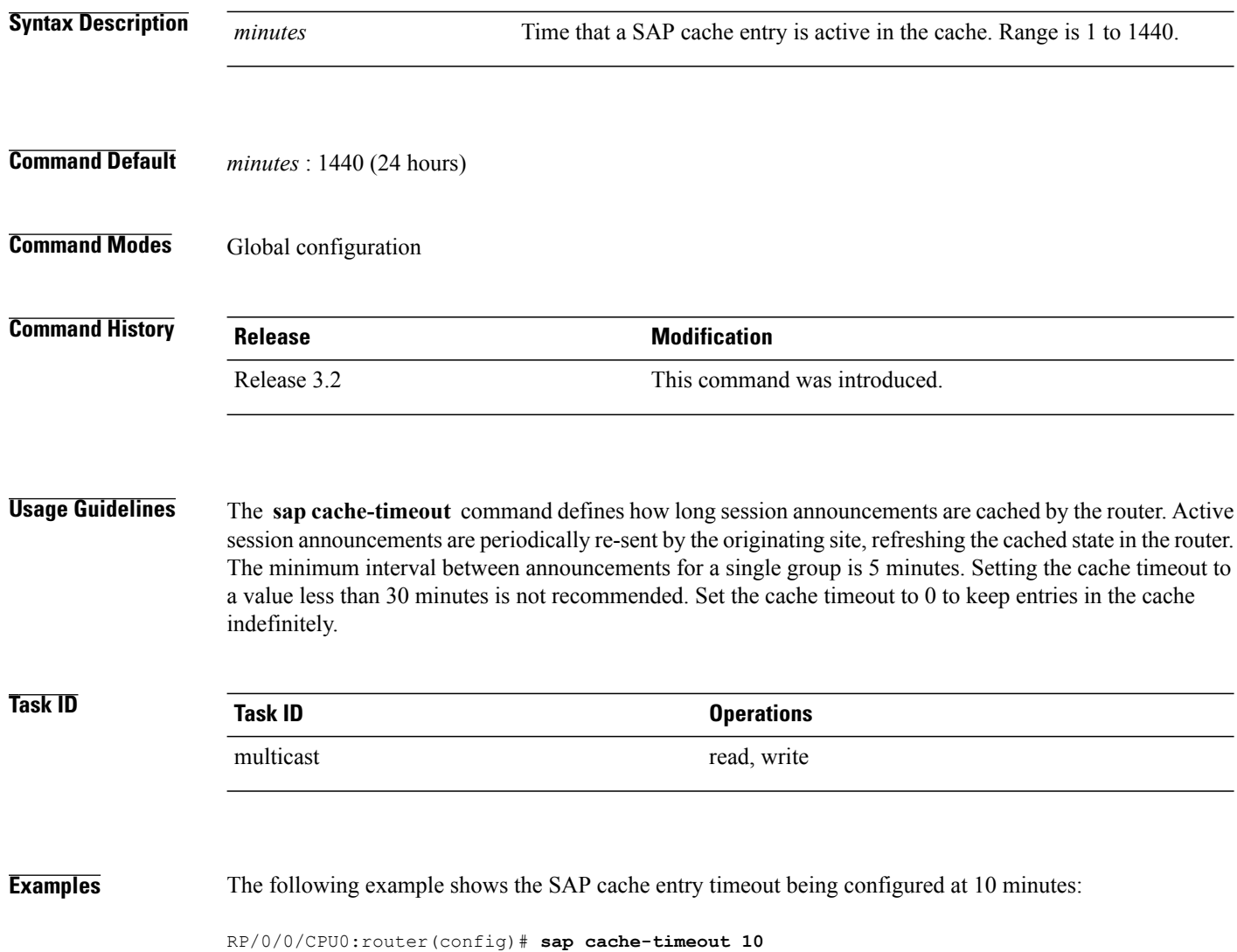

### <span id="page-6-0"></span>**sap listen**

To configure the Session Announcement Protocol (SAP) designated router (SDR) listener on a group address, use the **sap listen** command in global configuration mode. To return to the default behavior, use the **no** form of this command.

**sap listen** [*ip-address*| *name*]

**no sap listen**

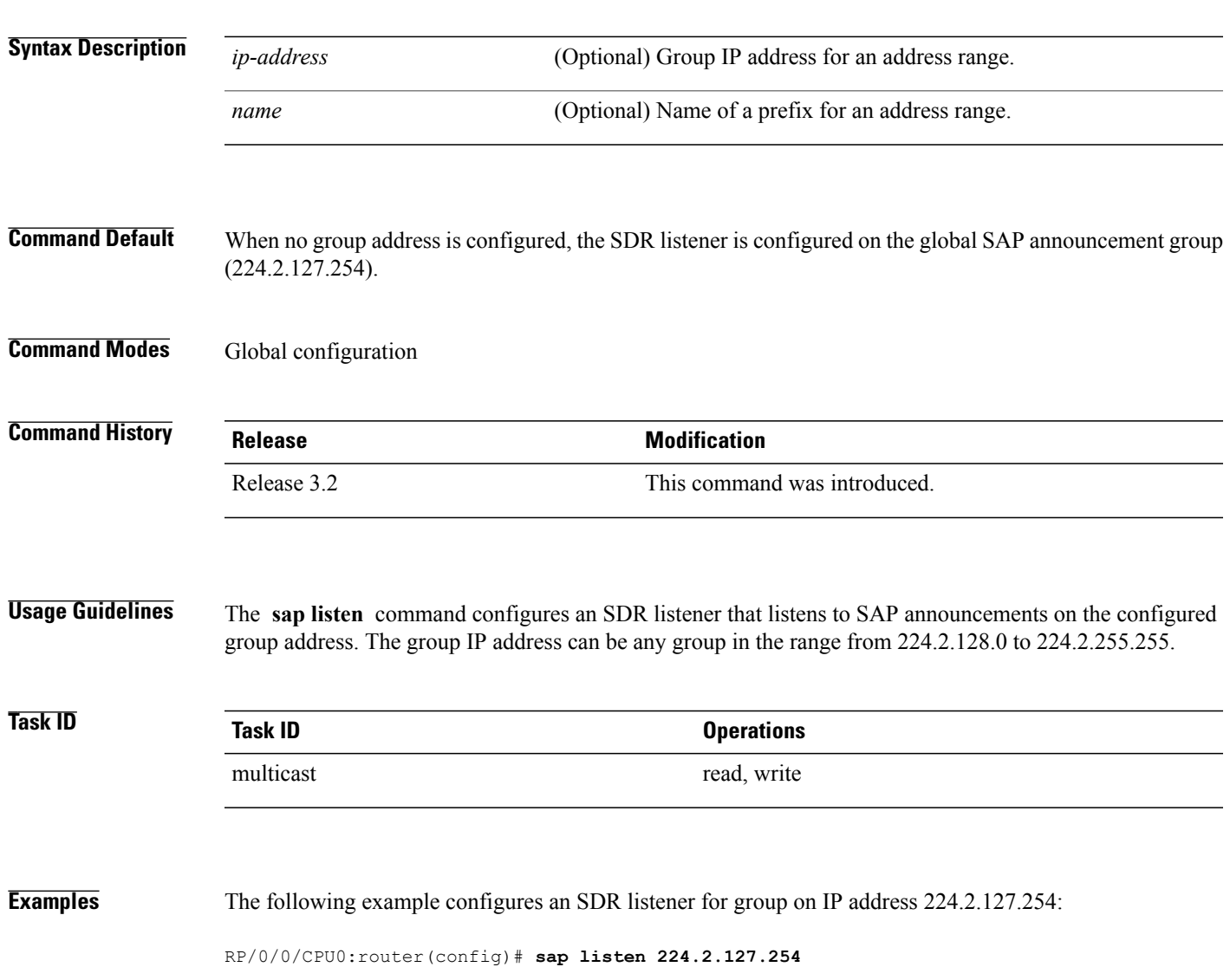

 $\mathbf I$ 

### **Related Commands**

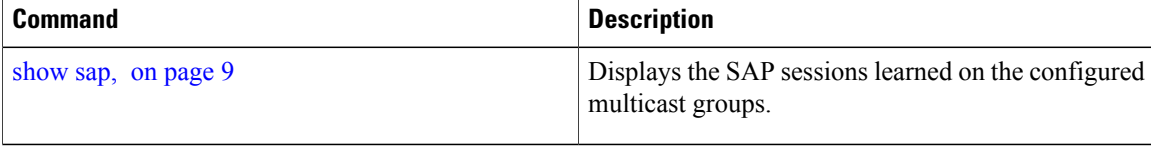

.

## <span id="page-8-0"></span>**show sap**

To display the Session Announcement Protocol (SAP) sessions learned on the configured multicast groups, use the **show sap** command in EXEC mode

**show sap [ipv4]** [*group-address*| *session-name*] **[detail]**

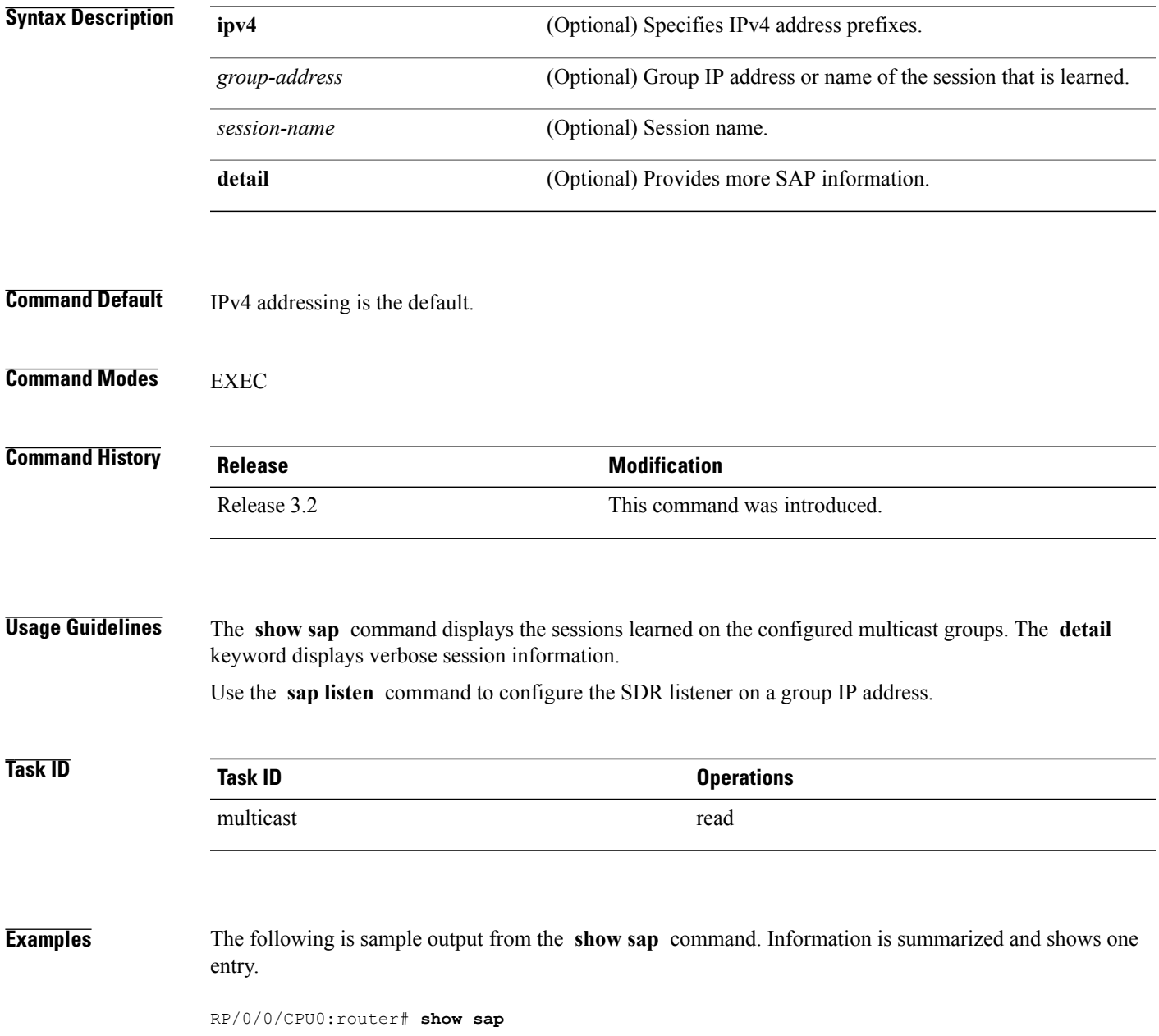

```
Sap Session Table Summary
Cisco Systems, Inc
Src: 192.168.30.101, Dst: 224.2.127.254, Last Heard: 00:00:23
Total Entries : 1
This table describes the significant fields shown in the display.
```
#### **Table 1: show sap Field Descriptions**

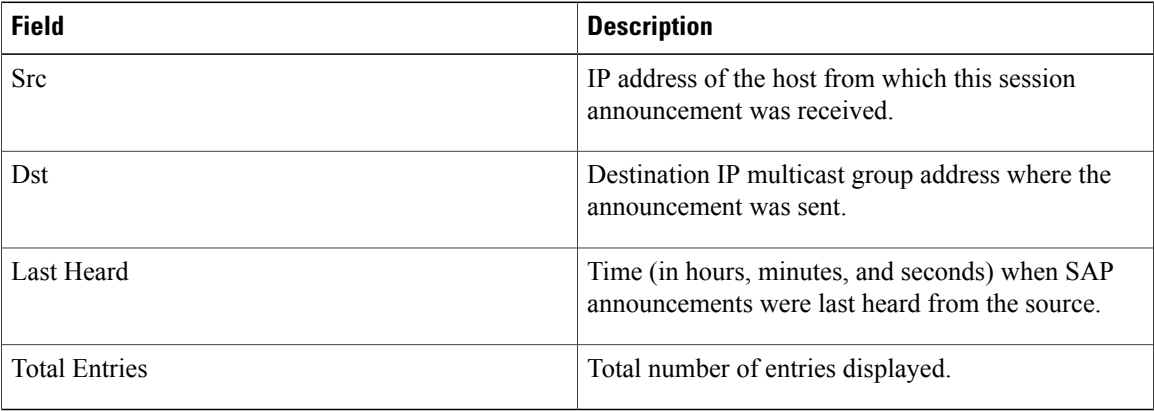

The following is sample output from the **show sap** command with the **detail** keyword specified for the SAP session, Cisco Systems, Inc.

```
RP/0/0/CPU0:router# show sap detail
```

```
Sap Session Table
Session Name: Cisco Systems, Inc
Description: IPTV Streaming Video
Group: 225.225.225.1 TTL: 2
Announcement source: 192.30.30.101, Destination: 224.2.127.254
Created by: - 0050c200aabb 9 IN IP4 10.10.176.50
Session Permanent Attribute: packetsize:4416
Attribute: packetformat:RAW
Attribute: mux:m1s
Attribute: keywds:
Attribute: author:Cisco Systems, Inc
Attribute: copyright:Cisco Systems, Inc
Media : video, Transport Protocol : udp, Port : 444
Total Entries : 1
This table describes the significant fields shown in the display.
```
#### **Table 2: show sap detail Field Descriptions**

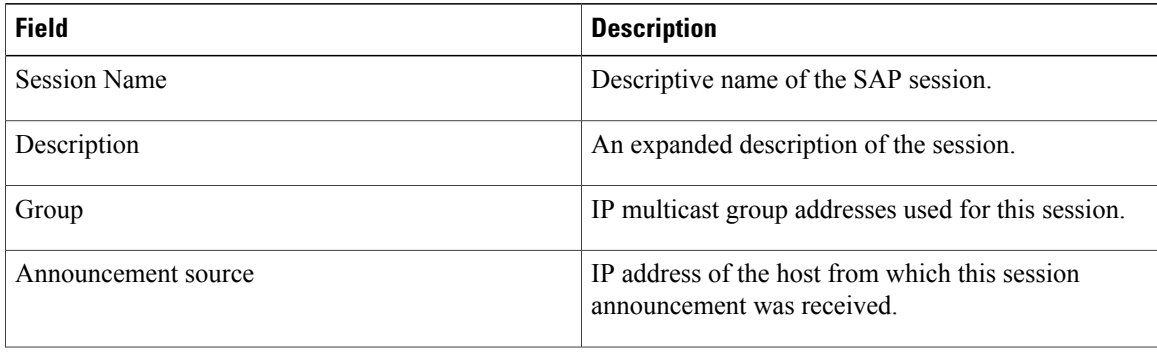

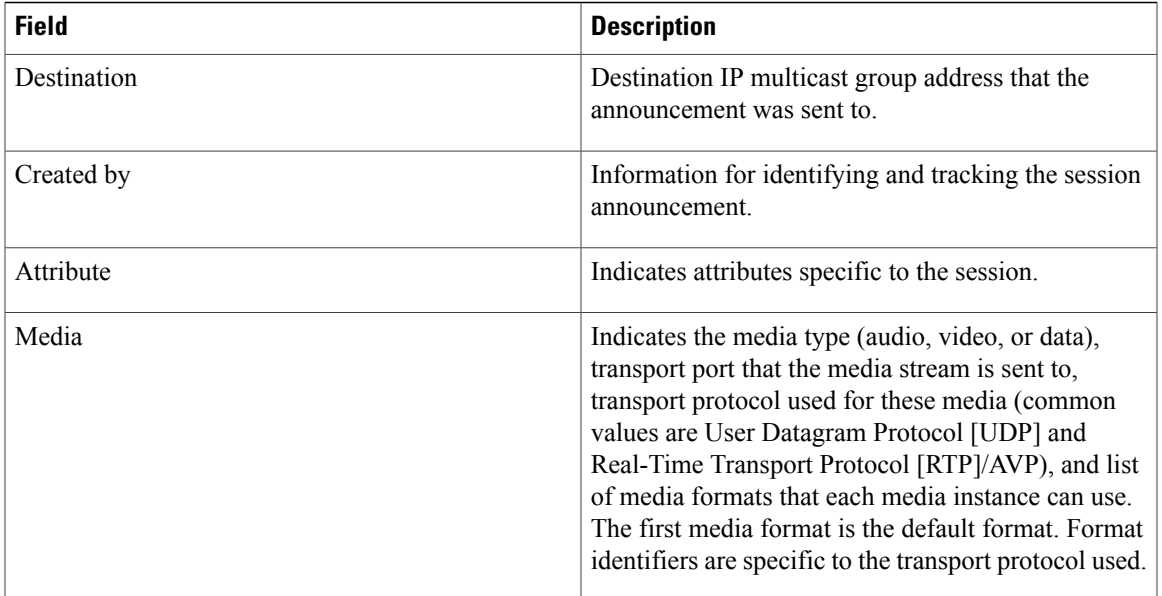

#### **Related Commands**

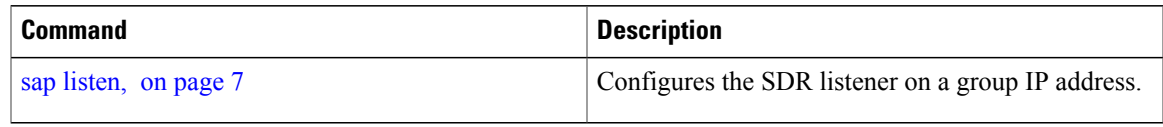

 $\mathbf{I}$